# USB HD PTZ Camera

**User Manual** V1.0

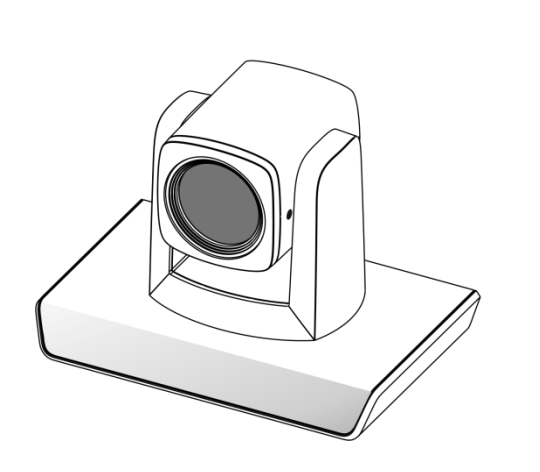

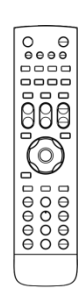

## **SAFETY NOTES**

- ■Before installing the device, please read this manual carefully and follow instructions indicated to ensure proper operation. Please keep this manual for future reference.
- Before powering on the device, please check the input power voltage carefully, the camera accepts DC5V, otherwise, it may cause damage to the camera.
- Please put USB data cable, video and control cables at safe place in order not to cause malfunction to the device.
- Please put the device into use at required working temperature and humidity, working condition of the device is  $0^{\circ}C - +40^{\circ}C$ , humidity at <90 ‰. Please avoid to have unrelated objects get into the device like corrosive liquid that may cause damage / danger.
- Please avoid shock, vibration, soaking may cause to the device when transporting and installing, otherwise, it may cause damage to the camera.
- Please only refer to authorized personnel to repair the device, do not disassemble the camera by yourself.
- Only use USB date cable and control cables, and the cables should be connected separately in order to ensure proper use. Do not aim the camera lens at sunlight or strong lights that may cause damage to the imaging system of the device.
- Please use soft cloth to clean the device, do not use strong or abrasive detergent to clean that will damage the device's housing / lens.

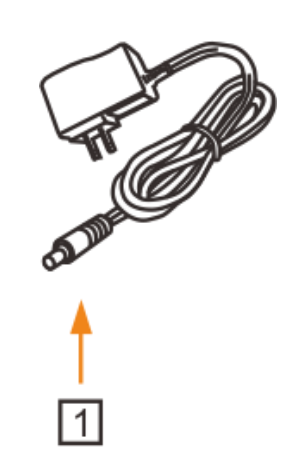

## Warnings

- 1.If you need to extend the power cable, please extend the power cable from the part on below picture (220V/110V), do not extend from part 1 on below picture (DC12V), otherwise it will cause unexpected damage to the device.
- 2.To prevent infringement of the rights of others, please confirm that it is installed and used within the scope permitted by local law!

# **CONTENTS**

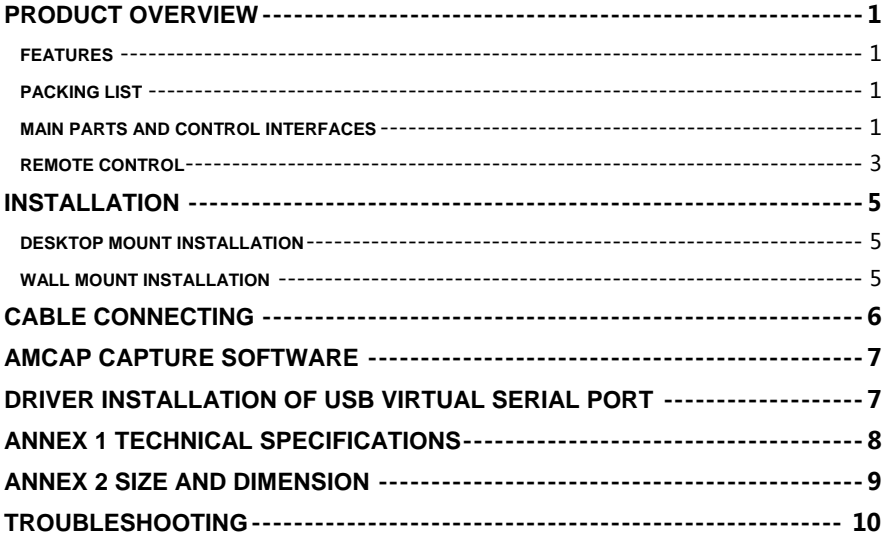

## <span id="page-6-0"></span>**PRODUCT OVERVIEW**

## <span id="page-6-1"></span>**Features**

- Using the newest CMOS sensor, up to 1920x1080P30;
- 3X/10X optical zoom;
- 3X: Max FOV: 99.6°;
- Support H.264, MJPEG compressed video output, standard UVC protocol;
- Power consumption <5W;
- HDMI, USB output;
- Advanced 2D/3D noise reduction algorithm, excellent noise control;
- Support USB and remote control to control the camera;
- DC servo motor drive, smooth operation, accurate positioning;
- Base with tripod thread interface for tripod fixing;

## <span id="page-6-2"></span>**Packing List**

When you open the package, please make sure below items are included. If any items is missing, please contact your supplier.

#### **PTZ Camera (1)**

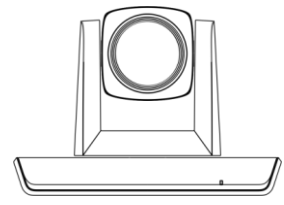

**Power Adapter (1)** 

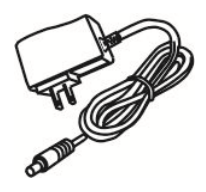

**Remote Control (1)**

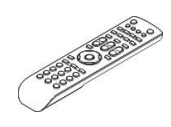

**USB Cable (1)**

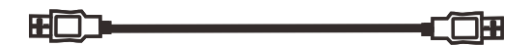

<span id="page-6-3"></span>**Software Disc (1)** 

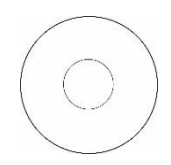

## **Main Parts And Control Interfaces**

#### **PTZ Camera**

**Front View** 

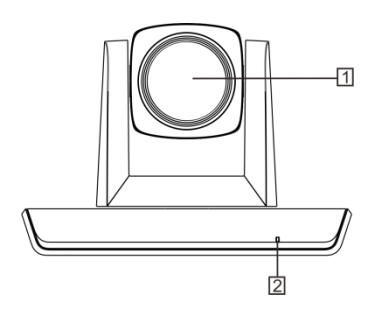

- 5 HDMI 6 Power(DC12V)
- 7 Installation Hole

1/4" inch screw, used to fix the camera

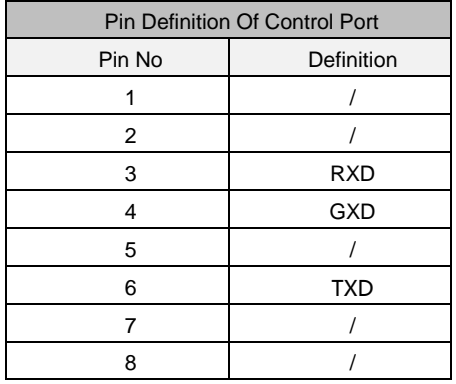

1 Camera Module

2 Power Indicator

#### **Bottom View**

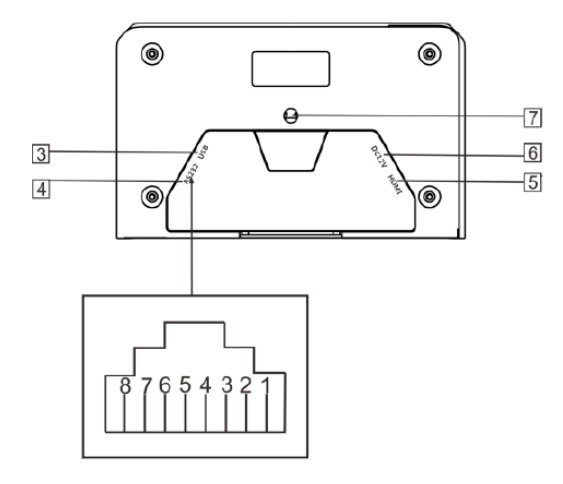

#### 3 USB

4 RS-232

## <span id="page-8-0"></span>**Remote Control**

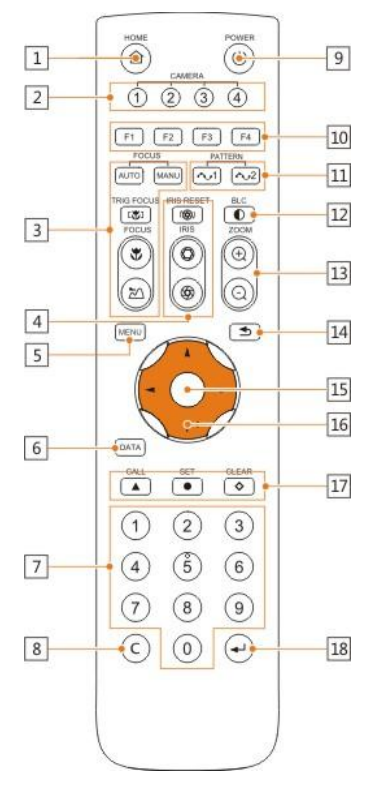

#### **1 HOME button**

Press HOME button, camera moves to initial position where both pan and tilt angle is zero.

#### **2 Camera Selection Button**

Used to switch among 4 cameras, press 1-4 number buttons to control cameras with 1-4 address respectively. For example, press button 1 to control the camera with address 1.

#### **3 Focus**

Camera does not support this feature.

#### **4 Iris**

Press<sup>"( $\circled{y}$ "button to reset brightness</sup> value to default. "O button to increase brightness, "<sup>"</sup>" button to decrease brightness.

#### **5 Menu**

Camera does not support this feature.

#### **6 Data**

Camera does not support this feature.

#### **7 Number Keys**

Used to input numbers, for example, preset number.

#### **8 Cancel**

Used to delete number inputted.

#### **9 Power**

After the camera has been connected to power source, press this button to turn on / off the camera.

#### **10 Reserved Buttons**(**F1**, **F2**, **F3**, **F4**)

These buttons are reserved for future use.

#### **11 Pattern**

Camera does not support this feature.

#### **12 BLC**

Used to open / close back light compensation.

#### **13 Zoom**

Used to adjust zooming times.

" "button to zoom in

" "button to zoom out.

#### **14 Back**

Camera does not support this feature.

#### **15 OK**

Press this button to switch among pan / tilt control speeds.

#### **16 Direction Operation**

Press these four buttons to pan left/right and tilt up/down.

#### **17 Preset Setting**

"A" button to call a preset.

Input number key(s), and then press this button to call a preset.

" "button to set a preset.

Move the camera to a specific position, adjust focus value and etc., and then press this button to set a preset.

" "button to clear a preset.

Input number key(s), and then press this button to clear a preset.

#### **18 Enter**

After inputting numbers, press this button to confirm.

# <span id="page-10-0"></span>**INSTALLATION**

The camera has 2 installation types:

desktop, wall (optional) installations.

## **MNote**

• Make sure the installed place is strong and safe enough to hold the camera and relative parts, it is suggested that the installed place can withstand 4 times the weight of the camera and its relative parts

## <span id="page-10-1"></span>**Desktop Mount Installation**

1. Put the camera on a flat surface. In case the camera has to be placed on an inclined surface, make sure the cline angle is less than 15 degrees to ensure proper pan /tilt operation.

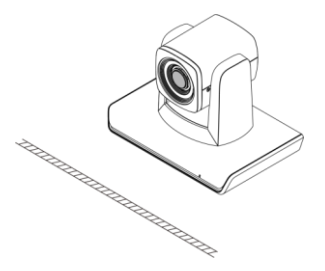

## **Q**Note

- Take effective measures to avoid camera from dropping.
- Do not grab the camera head when carrying.
- Do not rotate the camera head with hand. It may cause malfunction to the camera.

## <span id="page-10-2"></span>**Wall Mount Installation**

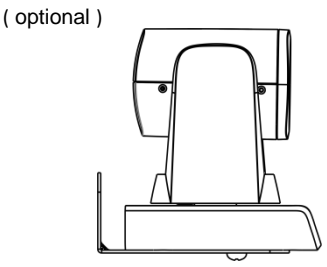

1. According to diameter and position of the 2 installation holes (As shown below) on the bracket, drill 2 holes on the wall and fix the bracket.

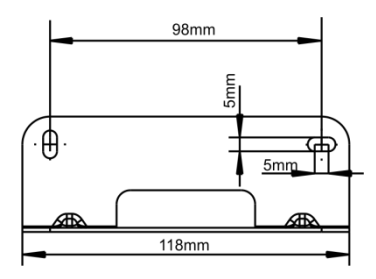

- 2. Before fixing the camera, set the DIP switches of the camera correctly.
- 3. Use inch screws to fix the camera on the bracket, fix the limitscrew .According to actual requirement, and make sure the camera is tightly fixed onto the bracket before your hands leave the camera.

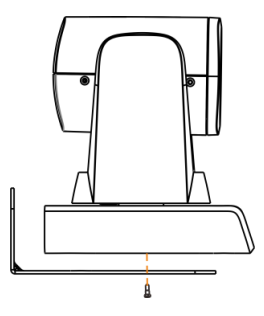

# <span id="page-11-0"></span>**CABLE CONNECTING**

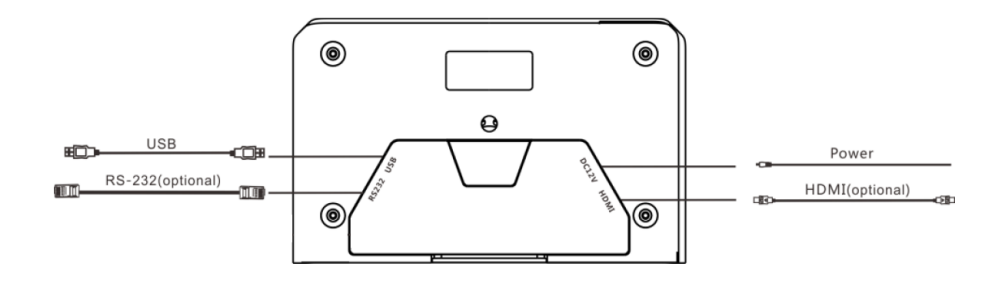

## **Q**Note

 If preset 0 has been saved, after powered on, camera moves to preset 0 automatically; if preset 0 has not been saved, after powered on, camera moves to Home position, where both pan and tilt angle is zero and zooming time is 1x.

# <span id="page-12-0"></span>**AMCAP CAPTURE**

# **SOFTWARE**

Open software, choose "USB", from "Options", tick "Preview" to view camera

image.

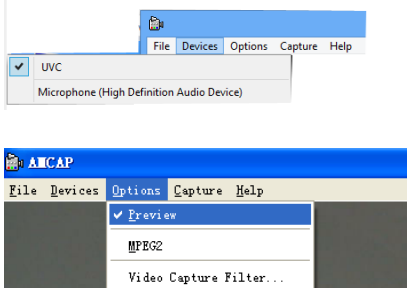

Video Capture Pin..

If frame rate is not enough, go to "Capture" / "Set Frame Rate" / "Use Frame Rate" and disable it.

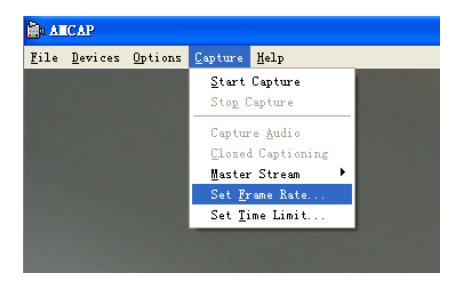

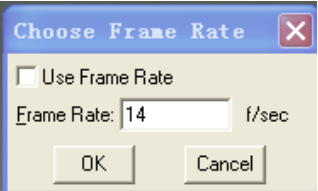

To change frame rate or resolution, go to "Capture" / "Set Frame Rate" / "Use Frame Rate" and change value accordingly.

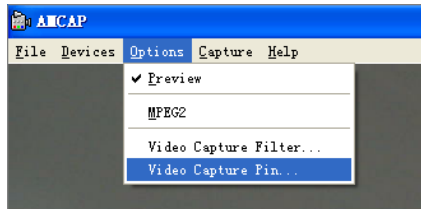

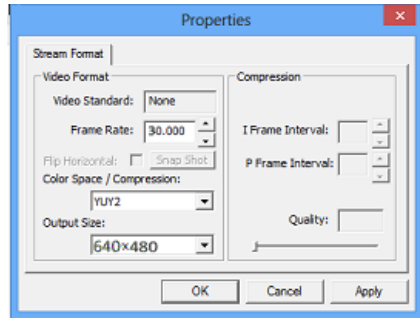

# <span id="page-12-1"></span>**DRIVER INSTALLATION OF USB VIRTUAL SERIAL PORT**

The camera supports one USB virtual serial port at the same time, with which the camera can be controlled via RS-232 cable. Driver installation is required. Before installation, the USB connection between PC and the camera needs be removed.

# <span id="page-13-0"></span>**ANNEX 1 TECHNICAL SPECIFICATIONS**

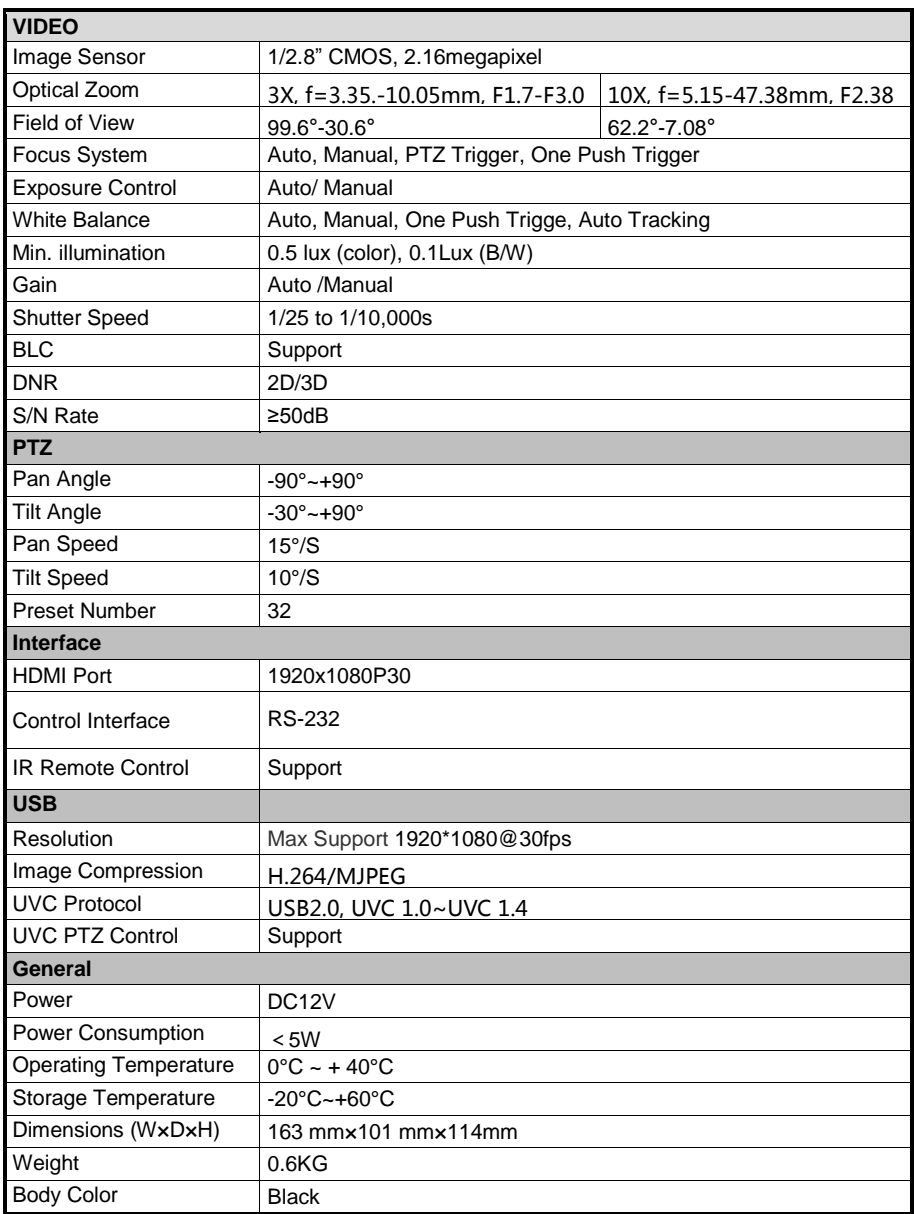

# <span id="page-14-0"></span>**ANNEX 2 SIZE AND DIMENSION**

**Front** Rear **Rear** 

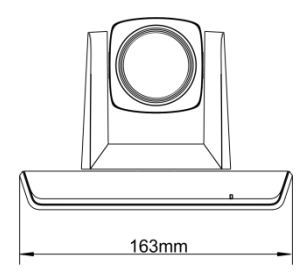

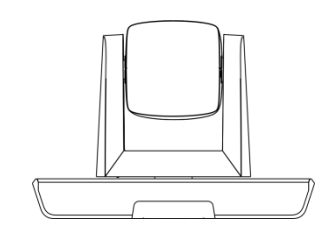

**Top Side** 

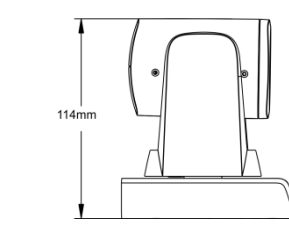

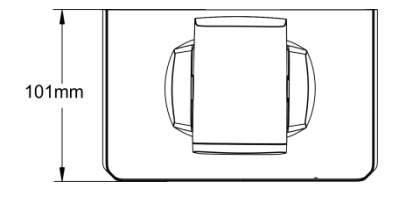

#### **Bottom**

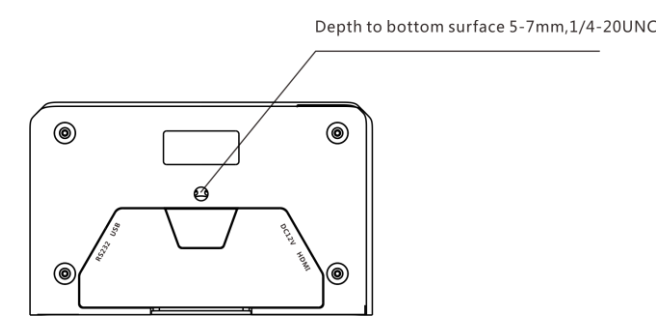

# <span id="page-15-0"></span>**TROUBLESHOOTING**

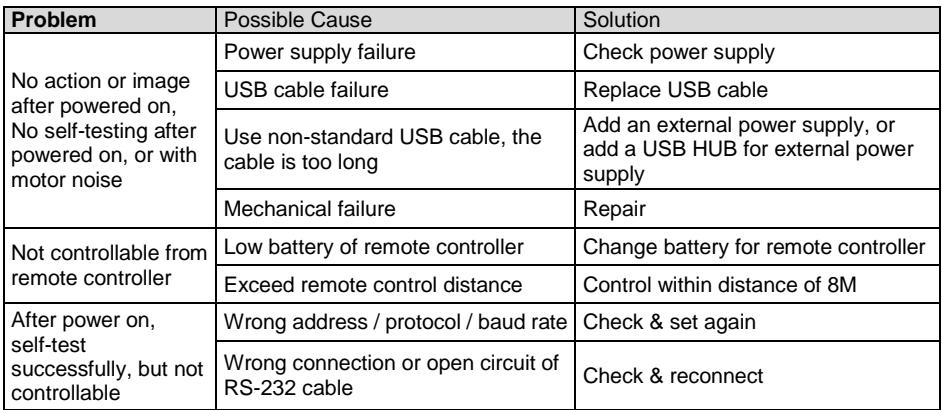

The user manual is only for reference, it is subject to changes, please ask for the latest version from your supplier.